**Y OF DERBY ACADEMY** Farmhouse Road, Sinfin, Derby DE24 3AR Tel: 01332 270 450 Email: admin@cityofderbyacademy.org Web: www.cityofderbyacademy.org Head of School: Mr A Harding BA (Hons) PGCE

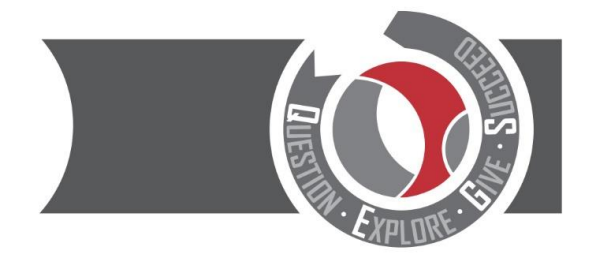

### 10th July 2023

#### Dear student/parent/carer

Summer Term reports are being released on Go4Schools from July 18<sup>th</sup> and printed to bring home during the same week. The report will show you how well your child is achieving in their subjects, and how they are meeting the school's expectations for being ready to achieve, responsible and respectful.

Attached to this year's report will be a reply slip, please return this the form tutor so we know that you have read it. 10 Parents/carers who return the slip OR read the report online will be chosen at random from each year to receive a £10 amazon voucher.

This letter explains how students and parents/carers can log in to Go4Schools and access reports online.

#### What is Go4Schools?

Go4Schools allows students and parents/guardians to access 'live' information about attendance, behaviour, timetables and progress. You can visi[t www.go4schools.com](http://www.go4schools.com/) or use the Go4Schools mobile app which is free to download from the Apple and Android App stores.

#### Logging into Go4Schools – Students

Students' usernames are the same as their school email address which will look something like this: 9*usernamex*@cityofderbyacademy.org

1) To log in, please go to [www.go4schools.com](http://www.go4schools.com/) and click on login, then Students at the top of the main page:

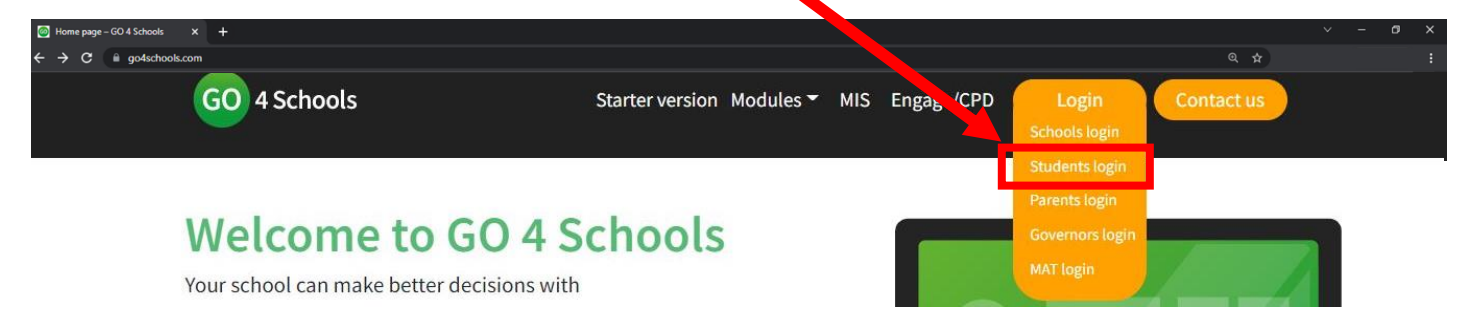

2) You will then be taken to the log-in screen where you can log in if you know your username and password, select *Firsttime User?* or *Forgotten your Password?*

## Welcomel

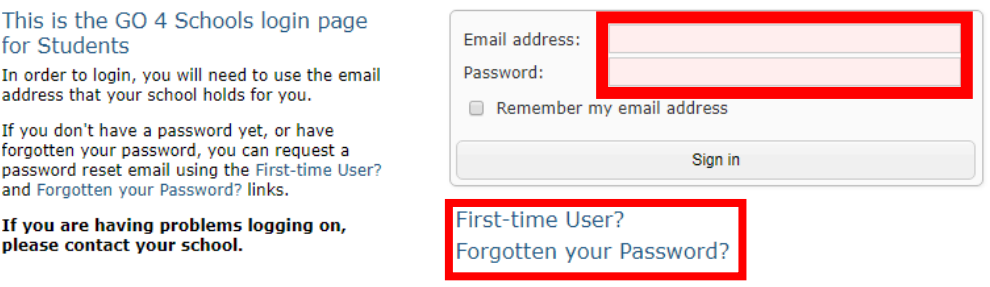

### Proud to be part of the QEGSMAT

Registered Address: The Green Road, Ashbourne, Derbyshire DE6 1EP A company limited by guarantee registered in England & Wales (company no: 07698914)

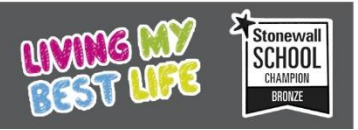

3) If you select either *Forgotten your Password?* or *First-time User?* all you need to do is enter your school email address and an email will be sent which allows you to reset your password or create a new one for the first time.

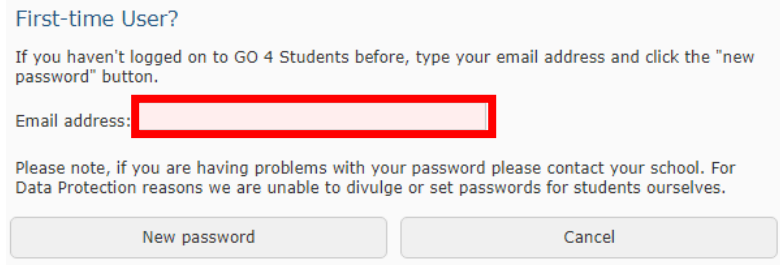

# Logging into Go4Schools – Parents/Carers

Parents/carers can also access Go4Schools using the website or the app as long as the school has an up to date email address for you.

If you have not yet provided us with an email address, or your email address has changed, please follow the steps below:

1) Send an email to the following address: admin@cityofderbyacademy.org

2) In your email, simply state that you would like Go4Schools access and provide us with the following information:

- Child's name
- Child's date of birth
- Year group
- Form group (if known)
- Your name
- Your relationship to the child

We will then be able to add/update your email address and link it to the student information on our school database.

Once we have your email address in our school database you will be able to access the parents section of the Go4Schools website and/or use the GO4Schools mobile app.

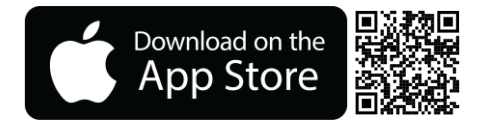

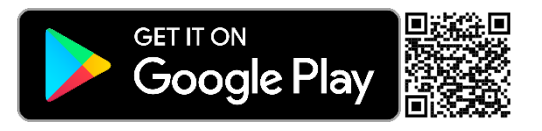

If you have any further questions about Go4Schools, please email me at jgreen@cityofderbyacademy.org

Mr. J Green (Assistant Headteacher)